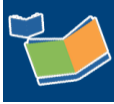

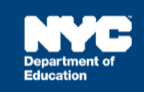

# **DOE DIIT Support for SESIS Users**

## **Introduction**

Use this training guide to determine if your Department of Education (DOE) or non-DOE computer meets the minimum operating system and browser requirements for SESIS to minimize potential connectivity issues. Included in this training guide is how to get technical support from the Division of Instructional and Information Technology (DIIT) DOE help desk.

#### **Checking System Compatibility**

SESIS works best on the following operating systems and web browsers:

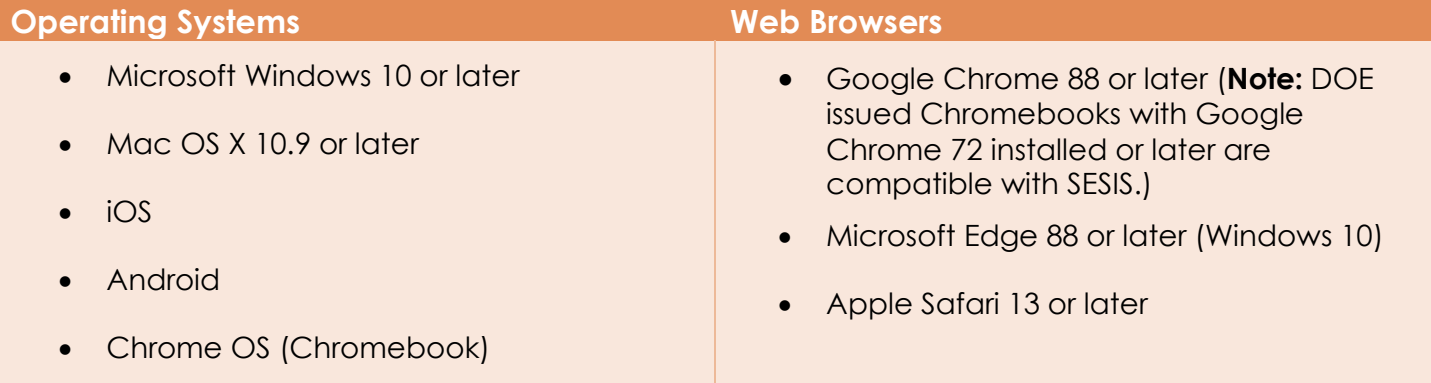

**Note:** The Encounter Attendance service record screen **does not** work with **Internet Explorer 8** or **Google Chrome 48**.

### **Getting Support for DOE Computers**

If you are using SESIS on a DOE computer and are experiencing connectivity issues, please contact the DOE help desk at **(718) 935-5100** to report the problem. The DOE help desk will open a ticket and assign the appropriate DOE DIIT technical team member to assist you.

When you call the DOE help desk to report an issue, please have the following information available to open the ticket:

- The Asset Tag and or Serial Number from your DOE computer
- Your school, floor, and room number
- Days/times when you are available to work with the DOE DIIT technicalteam
- Your contact information or alternate contact information if someone else from your site can assist if you are not available

After a ticket is assigned, the DOE DIIT technical team will:

- Contact you by phone/email
- If the problem cannot be resolved remotely, or if you are not available to work with the DOE

DIIT technical team remotely, a technician will be sent to yoursite.

**Note:** If the age of your equipment is identified as a contributing factor during the troubleshooting process, the DOE DIIT technical team will advise you so that you can consult with your office to procure a replacement.

#### **Getting Support for non-DOE Computers**

If you connect to SESIS from a non-DOE computer, please note that the DOE support options are limited. Before requesting SESIS support, verify that you have one of the supported browsers installed. If you are having trouble installing one of the supported browsers, you may contact the DOE help desk at **(718) 935-5100**.

Google Chrome - <https://www.google.com/chrome/browser/desktop>

Microsoft Edge (Windows 10 Only) - <https://www.microsoft.com/en-us/edge>

Apple Safari - <https://support.apple.com/downloads/safari>